# enhanced vision pebble HD

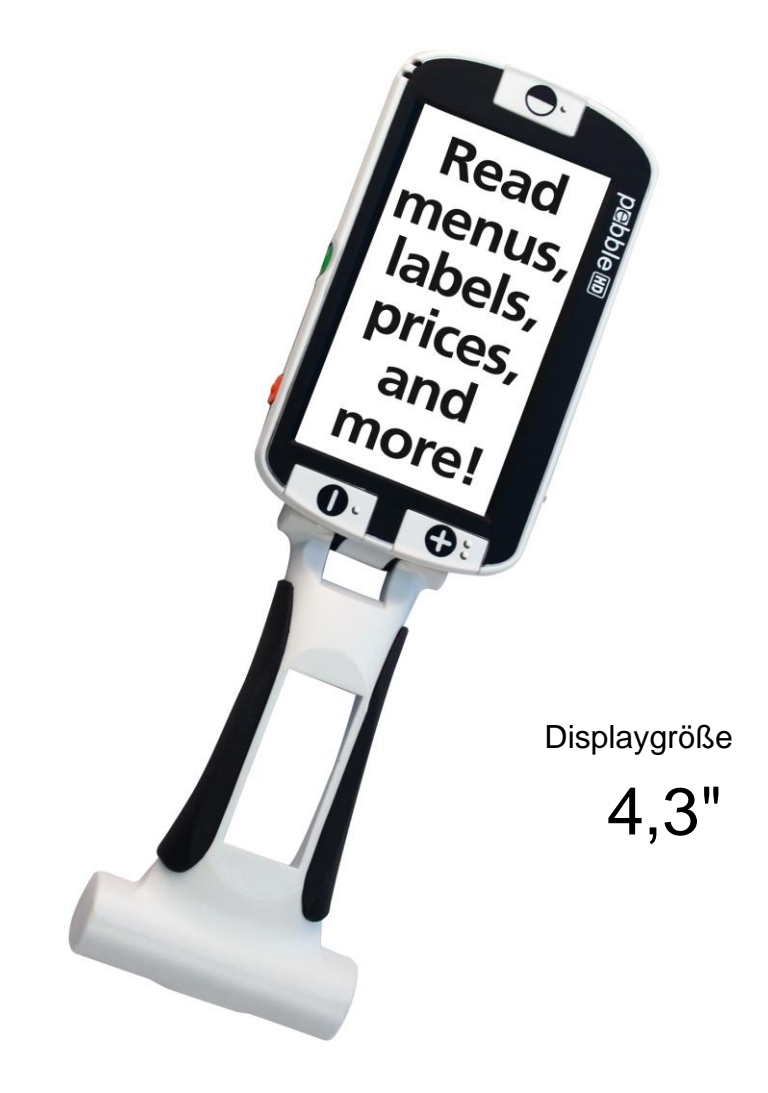

# **Bedienungsanleitung**

Vielen Dank, dass Sie sich für den Kauf des Pebble HD von Enhanced Vision entschieden haben. Das Pebble HD ist ein tragbares Bildschirmlesegerät, das Sie überall hin mitnehmen können. Es wiegt weniger als 230 g und ist mit einem einzigartigen Klappgriff ausgestattet. Das Gerät hat einen Nahsicht- und Lesemodus und ist klein genug, um es in der Tasche oder Handtasche zu transportieren. Das Pebble HD ist Ihr ideales Bildschirmlesegerät für unterwegs.

Mit dem Pebble HD können Sie problemlos Kontoauszüge, Coupons, Rezepte oder Speisekarten lesen und Schecks unterschreiben – ganz egal, wo Sie sich gerade aufhalten. Das Pebble HD bietet Ihnen stundenlange Sichtverbesserung.

Das Pebble HD verfügt über ein integriertes 4,3"-LCD-Display und ermöglicht eine bis zu 20-fache Vergrößerung. Mit der integrierten Freeze-Funktion können Sie Standbilder aufnehmen und beliebig vergrößern. Entsprechend Ihrer persönlichen Vorlieben können Sie aus sieben unterschiedlichen Ansichtmodi alternative Farbkombinationen wählen.

Das Pebble HD wird zusammen mit einer praktischen Tragetasche und 2 Jahren Garantie geliefert.

Für Enhanced Vision sind Produktverbesserungen und -überarbeitungen ein integraler Bestandteil des Handelns. Bitte besuchen Sie unsere Website <http://www.enhancedvision.com/low-vision-product-line.html> und wählen Sie Ihr Produkt von Enhanced Vision aus. Sie finden die aktuellste Version der jeweiligen Bedienungsanleitung am Seitenende.

# **FCC-KONFORMITÄTSERKLÄRUNG**

Dieses Gerät entspricht Teil 15 der FCC-Bestimmungen. Sein ordnungsgemäßer Betrieb unterliegt daher folgenden zwei Bedingungen: (1) Das Gerät darf keine Störungen verursachen.

(2) Das Gerät muss allen Störungen, denen es ausgesetzt ist, standhalten – auch solchen, die den ordnungsgemäßen Betrieb beeinträchtigen würden.

Das Gerät wurde getestet und entspricht den Grenzwerten für digitale Geräte der Klasse B gemäß Teil 15 der FCC-Bestimmungen. Diese Grenzwerte bieten angemessenen Schutz vor schädlichen Störungen beim Betrieb des Geräts in Wohngebieten. Das Gerät erzeugt, verwendet und gibt elektromagnetische Strahlung ab. Wenn es nicht gemäß der Anleitung installiert und benutzt wird, kann es die Funktion anderer Elektrogeräte beeinträchtigen. Es kann jedoch nicht ausgeschlossen werden, dass in einigen Fällen doch Störungen auftreten. Sollte das Gerät den Radio- oder Fernsehempfang stören, was sich durch Ein- und Ausschalten des Geräts nachprüfen lässt, versuchen Sie die Störungen durch eine oder mehrere der folgenden Maßnahmen zu beheben:

- Verändern Sie die Position der Antenne oder richten Sie diese neu aus.
- Vergrößern Sie den Abstand zwischen dem Gerät und dem Empfänger.
- Schließen Sie das Gerät so an, dass es über einen vom Empfänger getrennten Stromkreis läuft.
- Falls Sie Hilfe benötigen, wenden Sie sich an einen erfahrenen Radio-/Fernsehtechniker.

Unerlaubte Änderungen oder Umbauten können dazu führen, dass dem Benutzer der Betrieb des Geräts untersagt wird.

Verfügt Ihr Gerät über eine Option zur Verbindung mit einem TV-Gerät, muss es mit abgeschirmten Schnittstellenkabeln verwendet werden, damit die durch die FCC-Bestimmungen vorgegebenen Emissionsgrenzwerte für digitale Geräte der Klasse B eingehalten werden. Die Verwendung der abgeschirmten Schnittstellenkabel, die zusammen mit dem Gerät geliefert werden, liegt im Verantwortungsbereich des Benutzers.

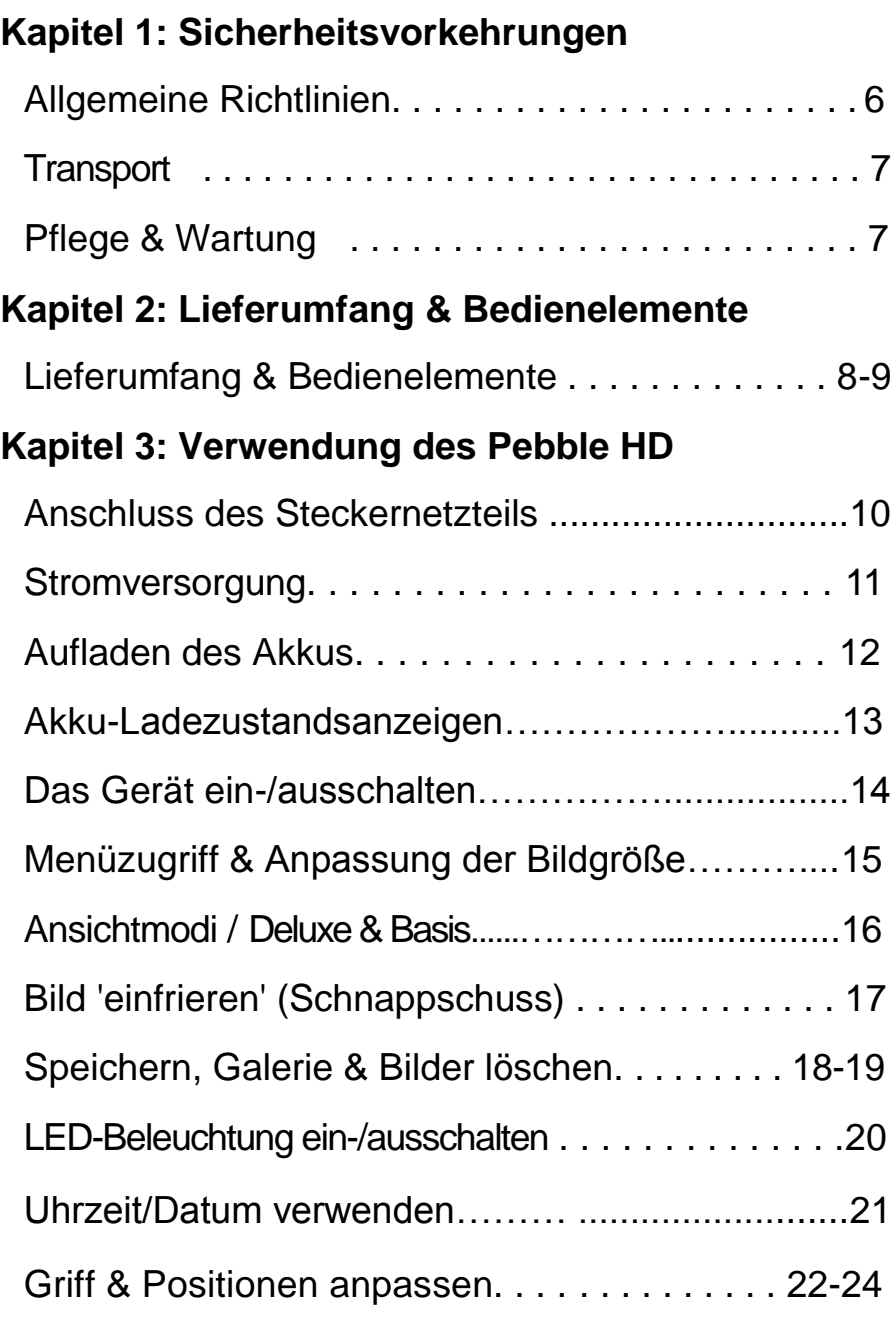

#### *Inhaltsverzeichnis*

# **Kapitel 4: Verwendung der Menüs**

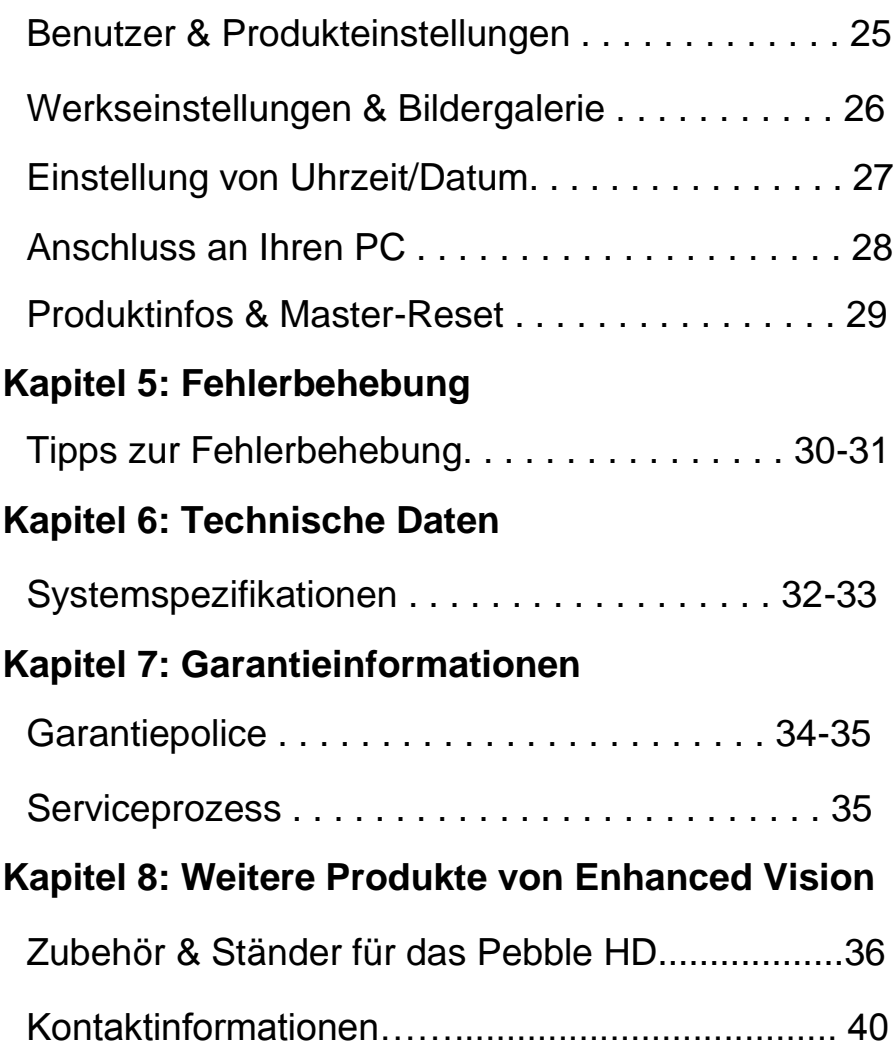

# **SICHERHEITSVORKEHRUNGEN**

Bitte lesen Sie sich diese wichtigen Sicherheitshinweise zu Ihrer eigenen Sicherheit und für den bestmöglichen Nutzen des Pebble HD sorgfältig durch.

#### **Allgemeine Hinweise zum Gebrauch:**

- $\triangleright$  Befolgen Sie alle auf dem Produkt angebrachten Warnungen, Hinweise und Anweisungen.
- ▶ Seien Sie vorsichtig, wenn Sie das Pebble HD draußen benutzen. Es sollte KEINEN extremen oder schnellen Temperaturveränderungen ausgesetzt werden.
- Stellen Sie das Pebble HD nicht in die Nähe eines Radiators oder Heizkörpers oder in einen Bereich, der über mehrere Stunden hinweg direkter Sonneneinstrahlung ausgesetzt ist.
- Verhindern Sie das Risiko eines elektrischen Schlags, indem Sie NICHT versuchen, das Gerät auseinander zu nehmen. Wenden Sie sich in Servicefällen bitte an eine autorisierte Reparaturwerkstatt.
- Das PebbleHD darf nicht in Wasser oder in der Nähe von Wasser verwendet werden. Das Pebble HD verfügt über keinerlei Schutz gegen Kontakt mit jeglichen Flüssigkeiten.
- Verwenden Sie das Pebble HD nicht während eines Gewitters oder bei anderen extremen Wetterbedingungen.
- Verwenden Sie das Pebble HD nicht in der Nähe von Feuer oder entzündlichen Materialien und Flüssigkeiten.

# **Transport:**

- $\triangleright$  Im Lieferumfang des Pebble HD ist eine praktische Tragetasche für den Transport enthalten. Damit das Gerät nicht versehentlich herunterfällt oder beschädigt wird, legen Sie es bei Nichtbenutzung bitte immer in die Tragetasche zurück.
- Dieses Produkt ist als tragbares Gerät vorgesehen. Bitte gehen Sie vorsichtig vor, wenn Sie Kabel und Zubehör anschließen/entfernen.

### **Pflege & Wartung:**

- Schalten Sie das Pebble HD bei Nichtbenutzung immer AUS.
- Reinigen Sie die Oberfläche des Pebble HD bei Bedarf mit einem weichen, feuchten Tuch oder einem elektrostatischen Staubtuch. Bitte KEINE Flüssigreiniger auf den Plastikflächen anwenden. Zusätzliche Sterilisations- oder Reinigungsmethoden werden nicht empfohlen und sind auch nicht erforderlich.

# **Störanfälligkeit:**

Es kann zu einer vorübergehenden Verschlechterung des Bildes kommen, wenn das Pebble HD starker Radiofrequenz, elektrostatischer Entladung oder flüchtigen elektrischen Störfeldern ausgesetzt ist. Bei einer elektrostatischen Entladung (die durch statische Elektrizität verursacht wird) kann der Bildschirm kurzzeitig ausfallen. Das Gerät in diesem Fall ausschalten und einen anderen Ort aufsuchen.

# **LIEFERUMFANG & BEDIENELEMENTE**

Die Abbildungen auf den nächsten Seiten informieren Sie über den Lieferumfang sowie die Bedienelemente Ihres Pebble HD. Neben dieser Bedienungsanleitung enthält die Verpackung auch folgendes:

- **1. Pebble HD**
- **2. Linsenreinigungstuch**
- **3. Tragetasche mit Gürtelclip**
- **4. Steckernetzteil (siehe Seite 10)** *(Ausführung kann länderbedingt abweichen)*
- *5.* **Mini-USB-Kabel (für den Stromanschluss und Firmware-Upgrades)**
- **6. Ständer für das Pebble HD (ohne Abb.), auf Bestellung erhältlich**

**Bitte machen Sie sich mit den folgenden Bedienelementen Ihres Pebble HD vertraut:**

- **A. Ansichtmodus-Taste (Modus)**
- **B. LCD-Display (4,3")**
- **C. Zoom-Tasten (Vergrößerung)**
- **D. Galerie- (***ORANGEFARBENE Taste***)**
- **E. Ein-/Ausschalter - (***GRÜNE Taste***)**
- **F. Status-LEDs**
- **G. Lautsprecher**
- **H. LED-Beleuchtung**
- **I. Klappgriff**
- **J. Freeze-Taste (Schnappschuss) –(***ROTE Taste***)**
- **K. Kameralinse**
- **L. Anschluss für die Stromversorgung (Mini-USB-Anschluss)**

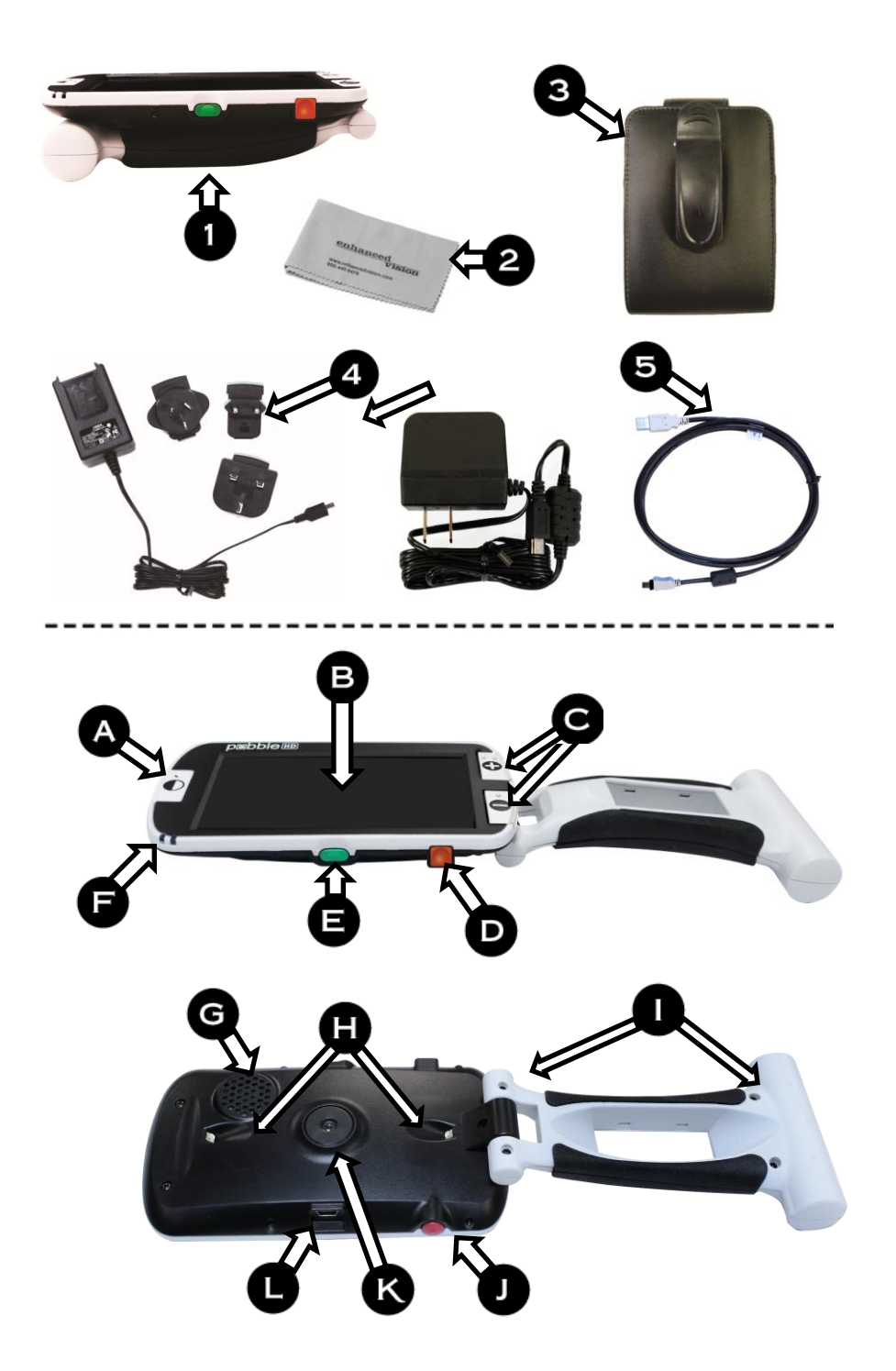

*Kapitel 2 Lieferumfang & Bedienelemente* 9

# **VERWENDUNG DES PEBBLE HD**

Ihr Pebble HD kann wie folgt betrieben werden:

- über das mitgelieferte Steckernetzteil
- $\triangleright$  über den integrierten Akku (im Lieferumfang enthalten)

Ihr Pebble HD wird mit teilweise geladenem Akku geliefert. Wir empfehlen Ihnen dringend, den Akku Ihres Pebble HD vor dem ersten Gebrauch über eine Steckdose vollständig aufzuladen (siehe Seite 13 'Ladezustandsanzeigen')

**Hinweis**: Wenn das Pebble HD eingeschaltet und mit dem Steckernetzteil oder USB-Kabel (mit Anschluss an einen PC) verbunden ist, erscheint eine Sanduhr. In dieser Zeit stellt das Pebble HD fest, welche Art von Anschluss besteht.

- Wurde das Steckernetzteil angeschlossen, schaltet das Pebble HD in den 'Live'- Modus.
- Wurde ein USB-Kabel angeschlossen (das wiederum an einen PC angeschlossen wurde), wird ein USB-Symbol angezeigt.

### **Anschluss des Steckernetzteils**

Gehen Sie wie folgt vor, um das Pebble HD an das Steckernetzteil anzuschließen:

- 1. Stecken Sie den Mini-USB-Stecker des mitgelieferten Steckernetzteils in den entsprechenden Anschluss (siehe Abb. 1).
- 2. Verbinden Sie das andere Ende des Steckernetzteils mit einer Steckdose oder dem USB-Anschluss Ihres PCs.

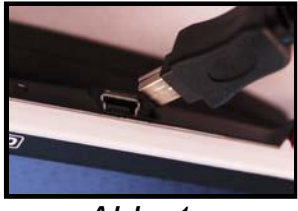

*Abb. 1*

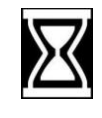

### **STROMVERSORGUNG**

Ihr Pebble HD wird zusammen mit diversen Einsätzen für die Steckdosen verschiedener Länder geliefert (gilt NUR im Falle von internationalen Bestellungen).

- 1. Wählen Sie den für Ihr Land passenden Einsatz (siehe Abb. 1).
- 2. An der Oberseite des jeweiligen Einsatzes befindet sich eine Lasche, die Sie schräg in das Hauptsteckernetzteil stecken und bis zum Einrasten herunterschieben müssen (siehe Abb. 2)
- 3. Nun können Sie das Steckernetzteil mit einer gut zugänglichen Steckdose verbinden und den Ladevorgang Ihres Pebble HD starten. Für zusätzlichen Schutz während eines Gewitters wird die Installation eines Überspannungsschutzes empfohlen.

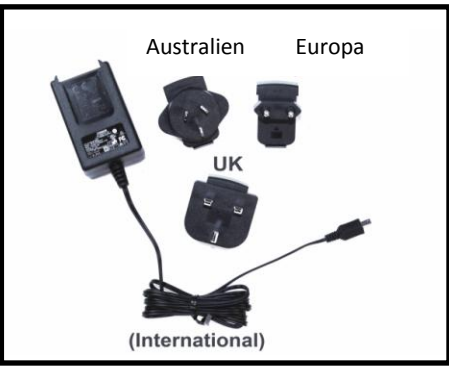

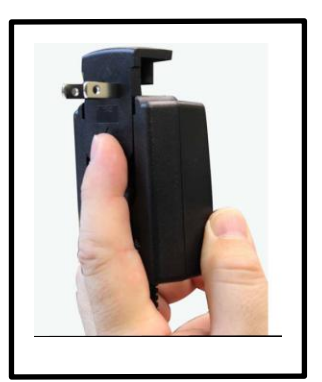

*Abb. 1 Abb. 2*

## **AUFLADEN DES AKKUS**

#### **Akkubetrieb**

Ihr Pebble HD verfügt über einen Akku, der selbst während des Betriebs kontinuierlich geladen werden kann. Es wird empfohlen, das Gerät bei Nichtbenutzung über das Steckernetzeil laden zu lassen, um eine kontinuierliche Ladung des Akkus zu gewährleisten. Dadurch ist Ihr Pebble HD immer einsatzbereit.

Der integrierte Akku kann nicht überladen werden.

#### **Wichtige Informationen für den Akkubetrieb**

- Der Akku sollte vor dem ersten Gebrauch vollständig geladen werden.
- Die Betriebsdauer Ihres Pebble HD mit vollständig geladenem Akku beträgt, abhängig von der eingestellten Displayhelligkeit, 2,5 bis 3 Stunden.

#### **Ladevorgang**

Um den im Pebble HD integrierten Lithium-Ionen-Akku zu laden, schließen Sie das Steckernetzteil wie auf Seite 10 beschrieben an. Sie können das Pebble HD auch während des Ladevorgangs ganz normal weiterbenutzen.

#### **Das Pebble HD bei Nichtbenutzung (Standby) laden**

Bei Nichtbenutzung laden Sie das Pebble HD wie folgt:

• Drücken Sie die *grüne* [POWER]-Taste, um nach Anschluss des Steckernetzteils (oder des USB-Kabels an den PC) in den 'Standby'-Modus zu schalten. Durch Drücken und wieder Loslassen der *grünen* [POWER]-Taste kehren Sie in den Normalbetrieb zurück.

### **Integrierte Ladezustandsanzeigen**

An der Seite Ihres Pebble HD befinden sich zwei kleine LED-Anzeigen (LEDs). Diese informieren Sie über den aktuellen Ladezustand des Akkus (siehe Abb. 1).

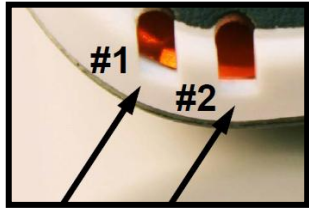

*Abb. 1*

Die folgende Tabelle informiert Sie über die Bedeutung der einzelnen LED-Anzeigen:

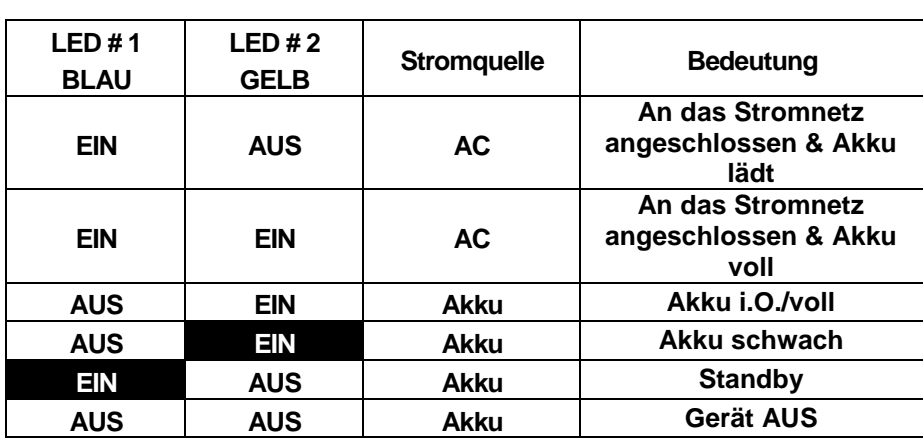

### *Schwarzer Hintergrund* =Blinken

*Hinweis: Wenn der Akku Ihres Pebble HD nachlässt, ertönt ca. 15 Minuten vor dem Abschalten ein 'Glockenton' und auf dem Display erscheint 2 Sekunden lang ein Batteriesymbol.*

#### **Ladezustandsanzeige**

Sobald das Pebble HD eingeschaltet ist und den 'Standby'-Modus verlässt, erscheint 2 Sekunden lang eine Akku-Ladezustandsanzeige (die Tasten funktionieren in dieser Zeit nicht).

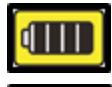

*(Akku des Pebble HD vollständig geladen)* 

*(Pebble HD mit schwachem Akku, schaltet sich nach 1-2 Minuten aus, wenn das Steckernetzteil nicht angeschlossen wird)*

# **Gerät ein-/ausschalten**

Ihr Pebble HD wird wie folgt ein- oder ausgeschaltet:

- 1. Am Gerät befindet sich eine vertiefte *grüne* [Power]-Taste (siehe Abb. 1).
- 2. Halten Sie die *grüne* [POWER]-Taste mind. 1 Sekunde lang gedrückt, um Ihr Pebble HD einzuschalten. Nach Erklingen des Startsounds erscheint ein Bild auf dem LCD-Display.

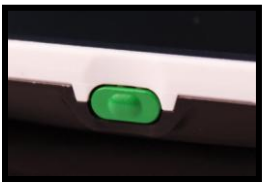

*Abb. 1*

Um Ihr Pebble HD auszuschalten, müssen Sie die [POWER]- Taste mind. 2 Sekunden lang gedrückt halten. Ein kurzer Bestätigungston erklingt, wenn das Gerät ausgeschaltet wird.

*Hinweis: Um Ihr Pebble HD nach dem Einschalten in den 'Standby'-Modus zu schalten, müssen Sie die [POWER]- Taste drücken und wieder loslassen. Um in den 'Live'- Modus zurückzukehren, die [POWER]-Taste erneut drücken und loslassen. Wenn Sie das Steckernetzteil oder die USB-Verbindung trennen, während sich das Pebble HD im 'Standby'-Modus befindet, schaltet sich das Gerät aus.*

# **Tastenkombinationen**

*In der Bedienungsanleitung werden immer wieder 'Tastenkombinationen' (z.B. [MODUS]-Taste und rote [FREEZE]-Taste drücken) erwähnt. Dies bedeutet, dass Sie die Tasten gleichzeitig drücken müssen.*

# **Zugriff auf das Menü**

Das Pebble HD verfügt über konfigurierbare Optionen, die über das Systemmenü angepasst werden können. Das Systemmenü erreichen Sie, indem Sie [MODUS] + [FREEZE] drücken. Zum Navigieren müssen Sie die Tasten [Zoom + oder -] drücken; Sie können dann den gelb hervorgehobenen Bereich auf Ihre Auswahl bewegen.

- Um die Auswahl zu bestätigen oder tiefer in das Menü zu gelangen, müssen Sie die rote [FREEZE]- Taste drücken.
- Die [MODUS]-Taste wird verwendet, um eine Auswahl aufzuheben oder in das vorherige Menü zurückzukehren.

### **Anpassung der Bildgröße**

Halten Sie sich an folgende Schritte, um die Vergrößerung (Größe) des auf dem LCD-Display angezeigten Bildes anzupassen.

- 1. ZOOM-Tasten *(siehe Abb*. *1).*
- 2. Drücken Sie die [+]-ZOOM-Taste, um die Vergrößerung auf dem LCD zu erhöhen.

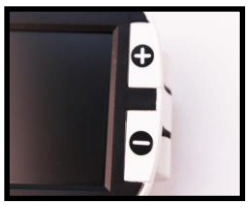

*Abb. 1*

3. Drücken Sie die [-]-ZOOM-Taste, um die Vergrößerung auf dem LCD zu verringern.

Das Pebble HD verfügt über 5 'vorgegebene' Zoom-Level. Wenn Sie die [+] oder [-] ZOOM-Tasten länger als 1 Sekunde gedrückt halten, wird der 'stufenlose Zoom'-Modus aktiviert.

# **Ansichtmodi:**

Halten Sie sich an die folgenden Schritte, um den Ansichtmodus für das auf dem LCD-Display angezeigte Bild auszuwählen:

Durch Betätigung der [MODUS]-Taste (siehe Abb. 1) können Sie durch die 7 (falls aktiviert) voreingestellten Ansichtmodi blätter. Um eine der 28 zur Verfügung stehenden Optionen auszuwählen, müssen Sie das

Systemmenü öffnen. Wenn Sie sich auf dem zuerst hervorgehobenen Menüpunkt befinden, gehen Sie zu 'Benutzereinstellungen >> Display >> Bevorzugte Modi', wo Ihnen alle zur Verfügung stehenden Optionen angezeigt werden. Die Menüpunkte werden auf Seite 25 gezeigt. Bestätigen Sie die Auswahl mithilfe der [Freeze]-Taste.

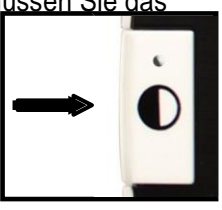

*Abb. 1*

Hinweis: Halten Sie die [MODUS]-Taste 2 Sekunden lang gedrückt, um in den 'Vollfarbmodus' zurückzukehren. Im 'Farbmodus-Auswahl'-Menü können alle Ansichtmodi (außer dem 'Vollfarbmodus', bei dem es sich um eine Werkseinstellung handelt), vorübergehend deaktiviert werden (siehe unten, 'Farbmodi').

*Es stehen zwei konfigurierbare Farbvoreinstellungen zur Verfügung: Deluxe- und Basis- Werkseinstellungen. Der Unterschied zwischen diesen Optionen wird weiter unten erläutert.*

# **Deluxe-Farbmodi:**

- Vollfarbbild (Werkseinstellung–immer AKTIVIERT)
- Positives Bild (Werk = weißer Hintergrund/schwarzer Text)
- Negatives Bild (Werk= schwarzer Hintergrund/weißer Text)
- Farbauswahl 1 (Werk = Grün auf Schwarz)
- Farbauswahl 2 (Werk = Gelb auf Schwarz)
- Farbauswahl 3 (Werk = Gelb auf Blau)
- Schwarzweißbild

# **Basis-Farbmodi:**

- Vollfarbbild (Werkseinstellung–immer AKTIVIERT)
- Schwarzweißbild
- Positives Bild (Werk = weißer Hintergrund/schwarzer Text)
- Negatives Bild (Werk= schwarzer Hintergrund/weißer Text)

# **Bild einfrieren (Schnappschuss-Funktion)**

Bei Bedarf können Sie einen Schnappschuss von einem auf dem Display angezeigten Bild erstellen (das Bild einfrieren). Nach dem Einfrieren des Bildes können Sie auch die Größe und die Ansichtmodi ändern. Diese Funktion ist sehr nützlich für das Lesen von Preisschildern, Rezepten oder sonstigen Informationen, die vorübergehend erfasst werden müssen.

Halten Sie sich an die folgenden Schritte, um einen Schnappschuss des auf dem Display angezeigten Bildes zu erstellen:

1. Drücken Sie zum Erfassen des Bildes die *rote* [FREEZE]-Taste (Abb. 1). Während das Bild erfasst wird, erklingt ein 'Kameraverschluss'- Geräusch und die LED-Beleuchtung schaltet sich aus. Nachdem das Bild erfasst wurde, haben Sie die Möglichkeit, die Größe und die aktivierten Ansichtmodi verändern.

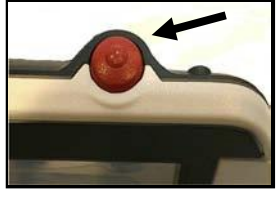

```
Abb. 1
```
2. Um die Funktion zu verlassen und in den Normalbetrieb zurückzukehren, drücken Sie erneut die *rote* [FREEZE]-Taste. Das eingefrorene Bild wird auch durch Ausschalten des Pebble HD gelöscht.

# **Schnappschuss speichern**

Sie können auch Schnappschüsse (ca. 300) auf Ihrem Pebble HD speichern.

> Halten Sie nach dem Einfrieren des Bildes die *[FREEZE]*-Taste 2-3 Sekunden lang gedrückt. Es erscheint das in Abb. 2 gezeigte Speichern-Symbol. Sobald der Speichervorgang abgeschlossen wurde, kehrt das Pebble HD in den Normalbetrieb zurück.

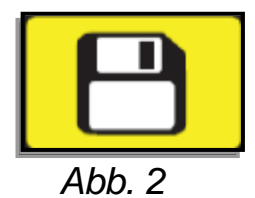

*Kapitel 3 Verwendung des Pebble HD* 17

# **Einen gespeicherten Schnappschuss aufrufen**

Nach dem Speichern eines Schnappschusses können Sie diesen jederzeit in der Bildergalerie aufrufen und ansehen *(siehe Abb.1)*. Gehen Sie dazu wie folgt vor:

1. Halten Sie die orangefarbene [GALERIE]- Taste 3 Sekunden lang gedrückt – der zuletzt gespeicherte Schnappschuss wird angezeigt **(in diesem Modus ist die LED-Beleuchtung deaktiviert).**

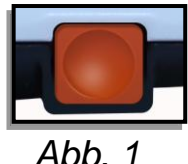

- 
- 2. Wenn Sie den nächsten/zuvor gespeicherten Schnappschuss ansehen möchten, können Sie mithilfe von *[ZOOM +]* und *[ZOOM -]* auf- und ab blättern.
- 3. Zur Auwahl des Bildes drücken Sie die rote *[FREEZE]*-Taste.
	- Mit *[+/-]* vergrößern/verringern Sie den Zoom.
	- Mithilfe von *[MODUS]* ändern Sie die Ansichtmodi.
	- Wenn Sie ein Bild löschen möchten, halten Sie die *[FREEZE]* –Taste länger als 2 Sekunden gedrückt.
	- 4. Drücken Sie die *[FREEZE]*-Taste, um in die Bildergalerie zurückzukehren.
	- 5. Wenn Sie sich im Live-Modus befinden und in den Normalbetrieb zurückkehren möchten, halten Sie die *[GALERIE]-Taste 3 Sekunden lang gedrückt***.** Wenn Sie über das Menü dorthin gelangt sind, **drücken Sie die [MODUS]-Taste.**

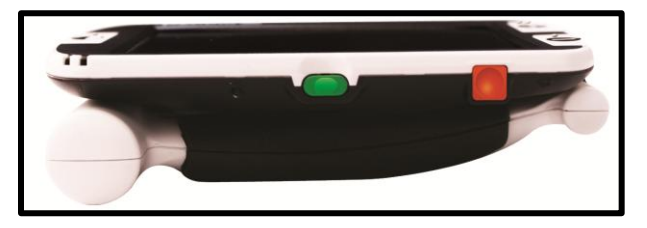

### **Einen gespeicherten Schnappschuss/alle Schnappschüsse löschen**

Sie können Bilder aus Ihrer Galerie löschen, indem Sie entweder einzelne oder alle Bilder auf einmal entfernen. Halten Sie sich dazu an die unten genannten Anweisungen.

#### **Einzelnes Bild löschen**

- Öffnen Sie die Galerie über das Systemmenü oder das Live-**Display**
- Halten Sie die orangefarbene [Galerie]-Taste gedrückt, um die Galerie aus der Live-Kameravorschau zu öffnen
- Halten Sie die [Freeze]-Taste beim Ansehen eines Bildes länger als 2 Sekunden gedrückt, um ein einzelnes Bild zu löschen.
- ▶ Das in Abb. 1 gezeigte Papierkorb-Symbol erscheint als Bestätigung, dass das Bild gelöscht wurde.

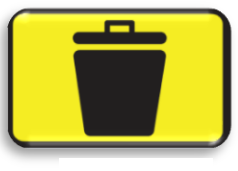

Ahh 1

### **Alle Bilder löschen:**

- Gehen Sie auf den Eintrag 'Bildergalerie', der sich unten im Systemmenü befindet (nähere Informationen auf Seite 25).
- In dieser Ansicht stehen Ihnen zwei Optionen zur Verfügung:
	- o *Bilder anzeigen*  Das Pebble HD schaltet in den Galerie-Modus und Sie gelangen in die normale Bilderansicht
	- o *Alle Bilder löschen* Eine Bestätigungsmeldung mit den Optionen ABBRECHEN oder BESTÄTIGEN erscheint. Durch die Auswahl von BESTÄTIGEN werden alle Schnappschüsse gelöscht. Sie gelangen automatisch zurück in das Menü (auf dem Display erscheint folgende Nachricht: "Alle Bilder gelöscht").

# **LED-Beleuchtung EIN-/AUSSCHALTEN**

Ihr Pebble HD ist für die Beleuchtung Ihres Lesematerials mit LEDs ausgestattet.

Diese LED-Beleuchtung können Sie bei Bedarf auch AUSSCHALTEN. Dies kann von Vorteil sein, wenn man bestimmte Gegenstände mit stark reflektierenden Oberflächen (z.B. eine Uhr oder ein Hochglanzfoto) vergrößern muss. Zum Ausschalten der LED-Beleuchtung gehen Sie wie folgt vor:

1. Bei eingeschaltetem Pebble HD die blaue *[Modus]*-Taste gedrückt halten und dann gleichzeitig *[+]*-GRÖSSE drücken.

Auf dem Display erscheint ein Symbol, das über die Deaktivierung der LEDs informiert:

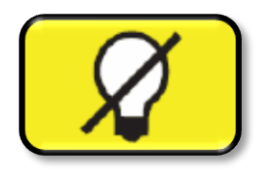

2. Um die LED-Beleuchtung wieder einzuschalten, verwenden Sie die o.g. Tastenkombination erneut.

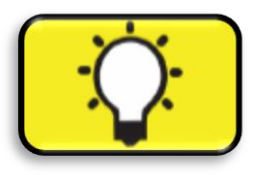

*Hinweis: Bei jedem Einschalten des Pebble HD setzt sich das Gerät automatisch auf die Werkseinstellung, d.h. AKTIVIERTE LEDs, zurück.*

# **Verwendung der Uhrzeit/Datum-Funktion**

Auf dem Pebble HD können Sie Uhrzeit und Datum einstellen, speichern und anzeigen lassen. Auf den Seiten 25 & 27 'Menüliste' und 'Anweisungen' erhalten Sie Informationen über die Einstellung von Uhrzeit und Datum:

Um die Uhr auf dem Live-Display zu sehen

• müssen Sie *[MODUS] + [ZOOM -] länger als 3 Sekunden gedrückt halten*

Nach Überprüfung der Uhr kehren Sie in die Live-Ansicht zurück, indem Sie

• erneut *[MODUS] + [ZOOM -] länger als 3 Sekunden gedrückt halten.*

# **Verwendung der Tragetasche**

Für den zusätzlichen Schutz wird Ihr Pebble HD zusammen mit einer praktischen Tragetasche inklusive Gürtelclip geliefert (siehe Abb. 2). Darin schützen Sie Ihr Pebble HD unterwegs vor versehentlicher Beschädigung. Wenn Sie das Pebble HD nicht benutzen, sollten Sie es für den zusätzlichen Schutz ebenfalls in der Tasche aufbewahren. Diese wurde so gestaltet, dass sie sicher an Ihrem Gürtel befestigt werden kann. Überzeugen Sie sich davon, dass Ihr Pebble HD eingeklappt ist, bevor Sie es in die Tragetasche legen.

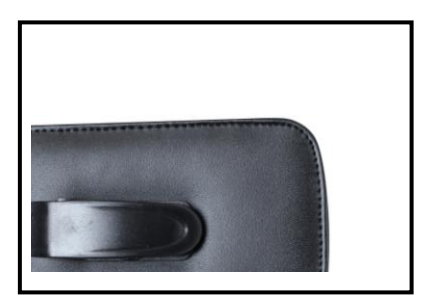

*Abb. 2 Kapitel 3 Verwendung des Pebble HD* 21

# **Anpassung des Griffs**

Das Pebble HD ist mit einem einzigartigen, verstellbaren Griff ausgestattet, der durch seine Drehbarkeit eine einfache Vergrößerung von vielen unterschiedlichen Gegenständen in verschiedenen Positionen ermöglicht. Den folgenden Bildern können Sie entnehmen, wie Sie den Griff entsprechend Ihrer Bedürfnisse positionieren können.

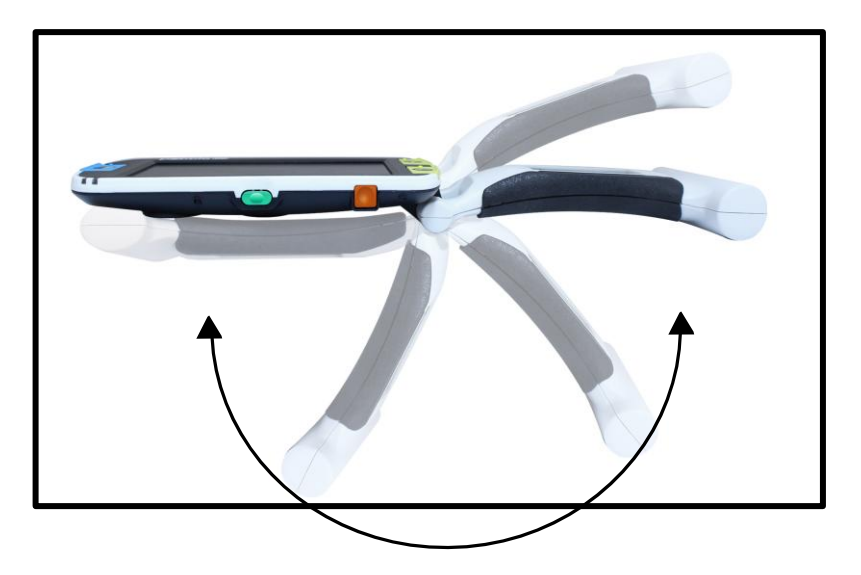

**200˚-Drehung**

### *Weitere Informationen über die Anpassung des Griffs und die spezifischen Anwendungen finden Sie auf den zwei folgenden Seiten.*

*Auf den zwei folgenden Seiten finden Sie die für die jeweilige Anwendung geltenden Anleitungen zur vergrößerungsspezifischen Anpassung des Griffs...*

# **Leseposition (komplett eingeklappt)**

Klappen Sie den Griff komplett ein. Diese Position eignet sich zum Lesen von Büchern, Prospekten oder sonstigen gedruckten Texten.

*(Siehe Abb. 1a & 1b)*

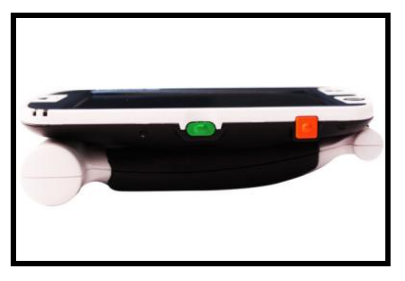

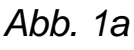

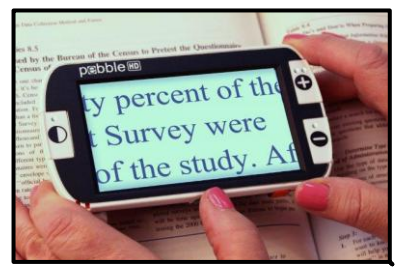

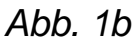

# **Trageposition (180˚ausgeklappt)**

Klappen Sie den Griff wie unten gezeigt aus. Diese Position eignet sich für die Vergrößerung einer Vielzahl von Gegenständen.

*(Siehe Abb. 2a & 2b)*

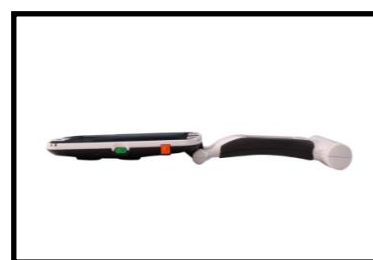

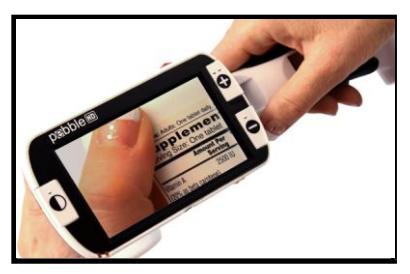

*Abb. 2a Abb. 2b*

# **Schreibeposition (210° ausgeklappt)**

Klappen Sie den Griff komplett aus und halten Sie ihn bündig mit Ihrer Schreibfläche. Der Bildschirm klappt sich nach oben und lässt Ihnen somit genügend Platz zum Schreiben (siehe Abb. 3a & 3b).

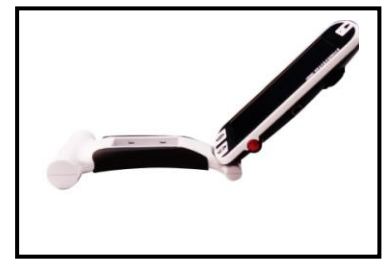

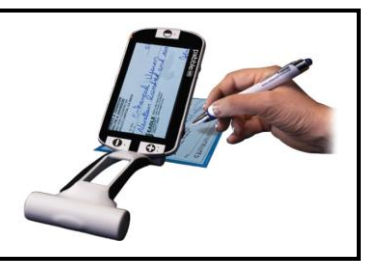

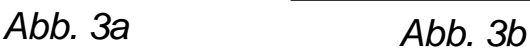

# **Freihändig/Tischposition**

Für die freihändige Position oder Tischposition müssen Sie den Griff leicht (180° oder 210°) ausklappen. Diese Anpassung ist besonders praktisch, wenn man beide Hände für die Ausübung einer bestimmten Tätigkeit benötigt (siehe Abb. 4a, 4b & 4c).

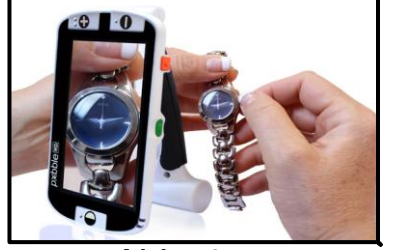

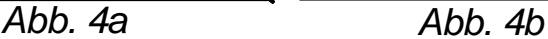

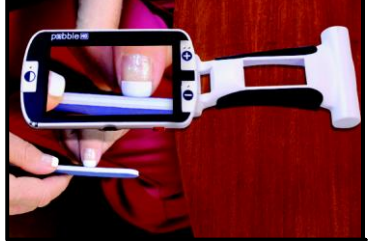

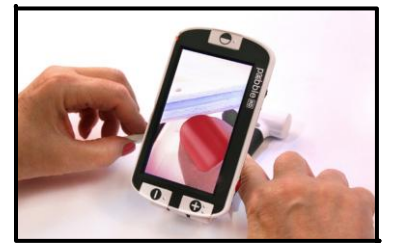

*Abb. 4c*

24 *Kapitel 3 Verwendung des Pebble HD*

#### **Benutzereinstellungen VERWENDUNG DES MENÜS**

Mithilfe dieser Einstellungen kann der Benutzer seine eigenen Konfigurationen festlegen. Beim Verlassen des Untermenüs 'Benutzereinstellungen' werden alle ausgewählten Optionen gespeichert.

#### *Sprachen*

Wählen Sie eine der verfügbaren Sprachen aus.

#### *Audio*

Sound, akustische Elemente und mechanische Töne

#### *Display*

Visualisierungen und Displayelemente inklusive Symbolen und Anzeigen der graphischen Benutzerschnittstelle, erweitertem Zoom und Farbmodi

#### *Zeit & Datum*

Uhr, Zeit und Datum

### **Produkteinstellungen**

In diesem Menü kann der Benutzer beispielsweise folgende Produkteigenschaften konfigurieren:

#### *\*\*\*HINWEIS: Nach der Rücksetzung auf die Werkseinstellungen muss die Systemeinstellung eventuell basierend auf Ihrem Standort zurückgesetzt werden.\*\*\**

#### *Auto Standby*

Stellen Sie eine Standby-Zeit von 5, 10, 20 oder 30 Minuten ein.

#### *Tastenkonfiguration*

Aktivieren oder deaktivieren Sie die folgenden Tasten: Speichern, Freeze, Galerie, Bild schwenken und Uhr.

### **Werkseinstellungen**

Das Untermenü 'Werkseinstellungen' wurde für den Zugriff auf die Produkt- und Systeminformationen sowie für die Rücksetzung des Gerätes auf die Werkseinstellungen (falls erforderlich) gestaltet.

#### *Produktinformationen*

**Produkt-SN: Software-RN: Boot -RN: Board-SN: Sprachengruppe-x**

#### *Auf Deluxe-Einstellungen zurücksetzen*

Diese Option ermöglicht dem Benutzer, das Gerät auf die ursprünglichen Standard-Werkseinstellungen zurückzusetzen. Alle Funktionen stehen über die Deluxe-Einstellung zur Verfügung.

#### *Auf Basis-Einstellungen zurücksetzen*

Diese Option ermöglicht dem Benutzer, das Gerät auf die grundlegenden oder beschränkte Einstellungen zurückzusetzen. In diesem Modus sind die Optionen Freeze, Bild schwenken, Bild speichern und Galerie deaktiviert.

### **Bildergalerie**

Die Bildergalerie wurde so gestaltet, dass sie dem Benutzer anhand einer einfachen graphischen Benutzerschnittstelle das Ansehen und Auswählen von gespeicherten Dateien bzw. Bildern ermöglicht. Die gespeicherten Dateien befinden sich auf der internen Mini-SD-Karte. Den Dateinamen wird eine Zeitmarkierung hinzugefügt, um über den Zeitpunkt des Erfassens/Speicherns zu informieren. In der Galerie kann sich der Benutzer die gespeicherten Bilder (Seite 17) ansehen oder diese löschen (Seite 19).

### *Liste der gespeicherten Bilder anzeigen*

### *Alle Bilder löschen*

### **Datum und Uhrzeit einstellen**

Auf dem Pebble HD können Sie Uhrzeit und Datum einstellen, speichern und anzeigen lassen. Gehen Sie zur Einstellung von Uhrzeit und Datum wie folgt vor:

- 1. Sie gelangen in das Menü, indem Sie die **[MODE]**-Taste und die rote **[FREEZE]**-Taste (oben und auf der linken Seite) gleichzeitig drücken.
- 2. Drücken Sie die **[FREEZE]**-Taste, um den Menüpunkt 'Benutzereinstellungen' auszuwählen.
- 3. Mithilfe von **[ZOOM -]** so lange scrollen, bis 'Uhrzeit & Datum' hervorgehoben wird.
- 4. Drücken Sie die **[FREEZE]**-Taste, um 'Uhrzeit einstellen' auszuwählen.
- 5. Mithilfe von **[ZOOM -]** erneut so lange scrollen, bis 'Uhrzeit & Datum einstellen' hervorgehoben wird.
- 6. Drücken Sie die **[FREEZE]**-Taste, um 'Uhrzeit & Datum einstellen' auszuwählen.

*\*\*Hinweis: Wenn Sie Uhrzeit und Datum einstellen, wird die jeweils einstellbare Position hervorgehoben\*\**

- 7. Mithilfe von **[ZOOM +/-]** ändern Sie den hervorgehobenen Wert.
- 8. Mithilfe der **[FREEZE]**-Taste stellen Sie die aktuell hervorgehobene Position ein und gehen zur nächsten über.
- 9. Wiederholen Sie die Schritte 7 & 8, bis alle Uhrzeit/Datum-Werte korrekt eingestellt wurden.\*
- 10. Sobald Uhrzeit & Datum eingestellt wurden, können Sie das 24-Stunden-Anzeigeformat aktivieren/deaktivieren und Datumsformate wählen.
- 11. Zur Aktivierung/Deaktivierung einer Option: **[ZOOM +/]** verwenden, um die gewünschte Option hervorzuheben und zur Auwahl **[FREEZE]** drücken.
- 12. Drücken Sie die **[MODE]**-Taste, um in den Normalbetrieb zurückzukehren.

#### **ANSCHLUSS AN IHREN PC Bilder auf Ihren PC übertragen:**

Sie können die auf dem Pebble HD gespeicherten Bilder auf Ihren PC laden. Auf diese Weise können Sie diese Bilder speichern und teilen.

Um die Bilder auf den PC zu laden, halten Sie sich an die nachstehenden Anweisungen:

- 1. Schließen Sie das USB-Kabel an das Pebble HD an (siehe Abb. 1) und verbinden Sie das andere Ende mit dem PC (siehe Abb. 2).
- 2. Das Pebble HD wird als gewöhnliches USB-Gerät registriert und unter dem Laufwerknamen 'Wechseldatenträger' oder 'Pebble' angezeigt.
- 3. Wählen Sie das Gerät mit einem Doppelklick aus.
- 4. Ist das Laufwerk geöffnet, wählen Sie den Bildordner mit einem Doppelklick aus.
- 5. Ziehen oder kopieren Sie die Bilder nun auf Ihren Desktop oder an den gewünschten Speicherort Ihres PCs.

#### **Firmware-Update**

Um Ihr Pebble HD immer auf dem neuesten Stand zu halten, besuchen Sie unsere Software-Support-Seite:

**<http://www.enhancedvision.com/support/software.html>**

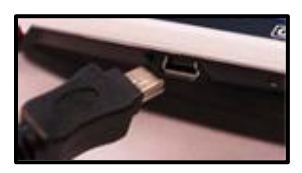

Abb. 1

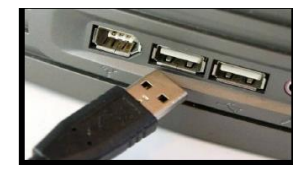

Abb. 2

# **Produktinformationen**

In den Produktinformationen sind die technischen Daten des Pebble HD enthalten. Dort können Sie das Pebble HD auch auf seine Werkseinstellungen zurücksetzen.

- 1. Drücken Sie die [MODE] und die *rote* [FREEZE]- Taste, um in das Menü des Pebble HD zu gelangen.
- 2. Drücken Sie **[ZOOM +/-]**, bis 'Werkseinstellungen' hervorgehoben wird.
- 3. Drücken Sie die *rote* [FREEZE]-Taste, um das Untermenü 'Produktinformationen' anzuzeigen.
- 4. Drücken Sie erneut die *rote* [FREEZE]-Taste.
- 5. Im Untermenü haben Sie folgende Möglichkeiten:
	- a) Überprüfung der Produktseriennummer und Firmware/Software-Versionen
	- b) Sie können das Pebble HD auf seine Werkseinstellungen zurücksetzen, indem Sie die *rote* [FREEZE]-Taste drücken, um Ihr Gerät entweder auf die Basis-Konfigurationen oder die Deluxe-Einstellungen zurückzusetzen.

#### **Master-Reset**

Falls Ihr Pebble HD eingeschaltet ist aber nicht reagiert, halten Sie die [Modus]-Taste gedrückt und drücken Sie die orangefarbene Taste, um das Pebble HD zurückzusetzen. Mit der grünen [Power]-Taste schalten Sie das Pebble HD wieder ein.

*\* Hinweis: Für das Master-Reset muss das Pebble HD von der Stromversorgung getrennt werden.*

# **FEHLERBEHEBUNG**

#### **Das Gerät empfängt keinen Strom**

- *• Können Sie das Gerät mithilfe des mitgelieferten Steckernetzteils einschalten? (Seite 10-11)*
- *• Wurde das Steckernetzteil ordnungsgemäß an einen Überspannungsschutz oder eine Steckdose angeschlossen (Stromnetz)? (Seite 10)*

#### **Das Videobild wird verschwommen oder unklar auf dem Display angezeigt**

- *• Reinigen Sie das LCD-Display und/oder die Kameralinse mithilfe des mitgelieferten Linsenreinigungstuches.*
- *• Ändern Sie den Abstand zwischen Pebble HD und Lesematerial oder verstellen Sie den Winkel des Griffs, um die Bildqualität zu verbessern (Fokus).*
- *• Versuchen Sie, die Bildqualität mit einem anderen Ansichtmodus zu verbessern. (Seite 16).*

#### **Das auf dem LCD-Display angezeigte Videobild ist zu hell/zu dunkel**

- *• Das Pebble HD wurde für die Verwendung in moderaten Lichtverhältnissen konzipiert und sollte vorzugsweise in Innenräumen eingesetzt werden. Eine helle Beleuchtung (oder direktes Sonnenlicht) können Schatten verursachen oder die Sichtbarkeit reduzieren. Gehen Sie zur Verbesserung der Bildqualität an einen schattigeren Ort.*
- *• Ändern Sie den Abstand zwischen Pebble HD und Lesematerial oder verstellen Sie den Winkel des Griffs, um die Bildqualität zu verbessern (Fokus).*
- *• Probieren Sie zur Verbesserung der Bildqualität verschiedene Ansichtmodi aus. (Seite 16).*
- *Passen Sie über das Untermenü 'Display' die Displayhelligkeit an (Seite 24 & 25)*

#### **Der Akku lädt nicht**

- *• Können Sie das Gerät mithilfe des mitgelieferten Steckernetzteils einschalten? (Seite 10-11)*
- *• Wurde das Steckernetzteil ordnungsgemäß an einen Überspannungsschutz oder eine Steckdose angeschlossen (Stromnetz)? (Seite 10)*

#### **Das Gerät schaltet sich automatisch aus**

*• Um Energie zu sparen, schaltet sich Ihr Pebble HD nach Ablauf einer eingestellten Zeit bei Nichtbenutzung aus. Hierbei handelt es sich nicht um einen Fehler.*

#### **Das Pebble HD macht plötzlich 'Piep'-Töne**

*•* Ungefähr 15 Minuten vor dem Ausschalten wird für ca. 2 Sekunden das Batteriesymbol angezeigt (kritischer Ladezustand des Akkus). Zu diesem Zeitpunkt blinkt auch 'Ladezustandsanzeige #2' und informiert somit über den schwachen Akku.

*Ist der Akku fast leer und das Gerät kurz vor dem Ausschalten, erscheint ein Batteriesymbol mit rotem Balken. Wird das Pebble HD zu diesem Zeitpunkt nicht an das Stromnetz angeschlossen, schaltet es sich innerhalb von 1-2 Minuten aus.* 

#### **Das Gerät fühlt sich sehr heiß an**

*In Ihrem Pebble HD befinden sich eine Kamera, ein LCD-Display und eine Akku-Ladeeinheit. Obwohl all diese Komponenten in einem kompakten Gerät untergebracht sind, wurde dieses für einen sicheren Betrieb konzipiert und birgt keinerlei Brand- oder Beschädigungsrisiken. Es ist normal, dass sich das Pebble HD nach längerem Gebrauch aufheizt (manchmal sogar sehr stark). Dies ist jedoch vollkommen normal und stellt keinen Fehler dar.*

# **TECHNISCHE DATEN**

### **Eigenschaften:**

- Leichtes, kompaktes Design
- Griff kann um 200° verstellt werden
- 28 auswählbare Ansichtmodi
- Das Pebble HD bietet 7 Vergrößerungsstufen (4,5x, 5,5x, 7,8x, 9,4x, 13,4x, \*16,2x,\* 20x ) \*Funktion 'Erweiterter Zoom'
- Schnappschussfunktion (Bild einfrieren)
- Integrierte Akku-Ladeeinheit
- Energiesparmodus (nach 3 Minuten Nichtbenutzung)

### **Display:**

- Typ: TFT-Display mit einer Bilddiagonale von 4,3", 16 bit
- LCD-Displayhelligkeit: 500cd/m2 (bei voller Helligkeit)
- Blickwinkel: ~60°

### **Abmessungen:**

 $\sim$  5,5"L x 3,1" B x 1,25" H (Pebble HD 4,3" mit eingeklapptem Griff)

 $\sim$  10.2"L x 3.1" W x 1" H (Pebble HD 4,3" mit vollständig ausgeklapptem Griff)

**Gewicht:** ~220 g (PebbleHD 4,3")

#### **Garantie:** 2 Jahre

*Die oben genannten Vergrößerungsbereiche gelten für den Fall, dass der Griff eingeklappt ist. Wenn der Griff komplett ausgeklappt wurde, kann sich die minimale Vergrößerung auf x2 reduzieren.* 

#### **Umgebung:**

- Betriebstemperatur: 32˚–122˚F(0˚–50˚C)
- Lagertemperatur: -4°–140°F(-20°–60°C)

#### **Akku:**

*• 1 x 3,7 V Lithium-Ionen-Akku, 3100 mAh (im Pebble HD integriert)*

#### **Geschätzte Ladezeiten (Akkubetrieb):**

 $\sim$ 4 Std. (Standby-Modus),  $\sim$ 5,5 Std. (Live-Modus),  $\sim$ 9,5 Std. (PC USB)

#### **Geschätzte Betriebsdauer (Akkubetrieb):**

(bei vollständig geladenem Akku)\*\*

~2,5 bis 3 Stunden Akkulaufzeit (hängt von der eingestellten Display-Helligkeit ab) (Akku im Lieferumfang enthalten) ~500-1000 Ladezyklen

#### **Steckernetzteil:**

- UL/CE-Kennzeichnung
- Eingangsleistung: 100-240 VAC 50/60Hz
- Ausgangsleistung: 5 VDC, 2,1A Belastungsgrenze

#### **Gerät:**

• Eingangsleistung: 5 VDC, 2,1 A Belastungsgrenze

*\* Falls Sie das Gerät aus einer extrem kalten Umgebung an einen Ort mit Raumtemperatur transportieren, dürfen Sie es 1 Stunde lang nicht benutzen, um die Bildung von Kondensat zu verhindern.*

*\*\* Bei den genannten Zeiten handelt es sich um Richtwerte. Die tatsächlichen Lade- und Betriebszeiten können von der verbleibenden Akku-Lebensdauer, eingestellten Display-Helligkeit sowie von anderen variablen Faktoren abhängen.*

#### *Im Interesse von kontinuierlichen Produktverbesserungen können die technischen Daten und/oder minimalen Systemanforderungen ohne vorherige Ankündigung geändert werden.*

# **GARANTIEINFORMATIONEN**

# **Enhanced Vision – Garantierichtlinie für das Pebble HD**

Produkte von Enhanced Vision wurden dazu entwickelt, Ihnen Bilder von höchster Qualität, komfortable Funktionen, eine einfache Bedienung sowie zuverlässige Leistung zu bieten. Das Pebble HD wurde vor dem Versand kontrolliert und getestet. Enhanced Vision gewährt für das Pebble HD bei normalem Gebrauch für Material- und Ausführungsfehler eine Garantie von zwei (2) Jahren ab Datum des ursprünglichen Kaufs. Während der Garantielaufzeit wird Enhanced Vision das Produkt nach eigenem Ermessen entweder kostenlos reparieren oder ersetzen. Im Zusammenhang mit diesem Produkt bestehen keine weiteren ausdrücklichen oder impliziten Garantien.

# *Diese Garantie gilt nicht für:*

- a) Fehler oder Schäden, die durch fehlerhaften Gebrauch, unsachgemäße Verwendung, Unfall oder Vernachlässigung entstehen;
- b) Fehler oder Schäden, die durch unsachgemäße Bedienung, Wartung, Installation, Anpassung, Änderungen oder Modifikationen entstehen;
- c) Fehler oder Schäden, die durch verschüttete Lebensmittel oder Flüssigkeiten entstehen;
- d) Sämtliche Kunststoffflächen und weitere Außenteile, die während des normalen Gebrauchs zerkratzt oder beschädigt werden können;
- e) Schäden, die sich aus der Verwendung des Pebble HD mit nicht von Enhanced Vision gelieferten oder gestalteten Vorrichtungen ergeben.
- Um die Garantieleistungen in Anspruch nehmen zu können, müssen Sie einen Kaufbeleg vorweisen, auf dem das Kaufdatum vermerkt ist.
- Jeder Benutzer dieses Produktes geht aufgrund der Notwendigkeit einer Verwendung von Sehhilfegeräten wissentlich bestimmte Risiken ein.
- Innerhalb von 12 Monaten ab dem Kaufdatum kann die Garantie um 2 Jahre verlängert werden. Für weitere Informationen wenden Sie sich bitte an Enhanced Vision.

### **Serviceprozess**

Falls Sie technische Unterstützung benötigen oder den Reparaturdienst in Anspruch nehmen müssen, kontaktieren Sie bitte Ihre Enhanced Vision Vertretung vor Ort oder das Enhanced Vision Garantie Service-Center.

Falls eine Garantiedienstleistung erforderlich ist, kontaktieren Sie Enhanced Vision bitte zwecks Anforderung einer Rückgabenummer unter der Nummer (800) 440-9476, von Montag bis Freitag zwischen 8 und 17 Uhr, Pazifik Standard Zeit (PST).

**Garantiereparaturen können ohne gültige Rückgabenummer nicht angenommen werden.**

**Wir empfehlen, die Originalverpackung des Produktes aufzubewahren, falls eine Garantieleistung erforderlich werden sollte. Der Hersteller kann keine Verpackung für Garantiereparaturen bereitstellen.**

#### **HINWEIS: Bitte übersenden Sie uns das beigefügte, vollständig ausgefüllte Garantieformular**.

# **Pebble Ständer**

Wenn Sie die Funtionen Ihres Pebble HD erweitern möchten, kann der Ständer als Zubehör sehr hilfreich sein.

- Die Mindestvergrößerung und der Bildschirminhalt wird deutlich vergrößert . Sie erhalten eine fast 3x größere Übersicht.
- $\bullet$
- Das Pebble wird komfortabel in eine bequeme Lesehöhe gehalten.

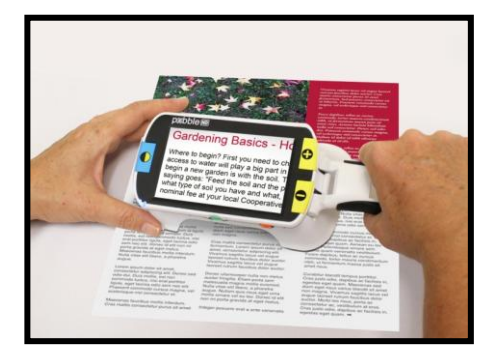

- $\bullet$
- Die um 20 Grad abgeschrägte Halterungermöglicht eine bessere Leseposition.
- Der integrierte Griff kann eingeklappt werden oder gerade ausgeklappt gehalten werden.
- Die Einheit kann bequem über den Tisch, bzw. das Lesegut geschoben werden.

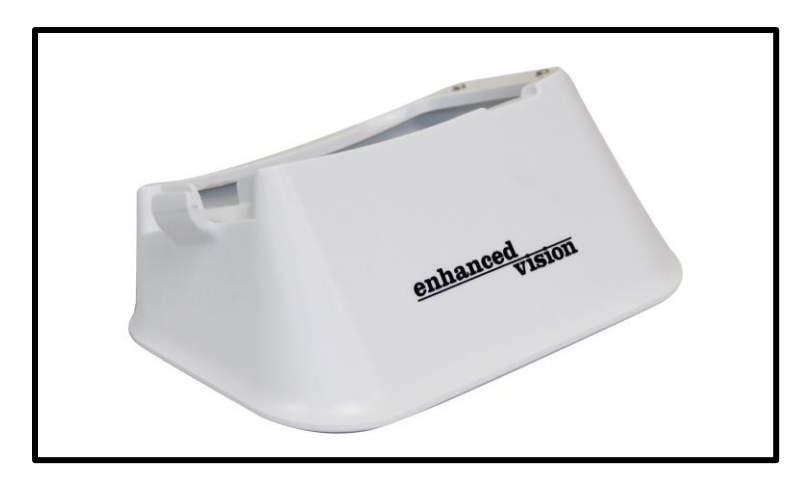

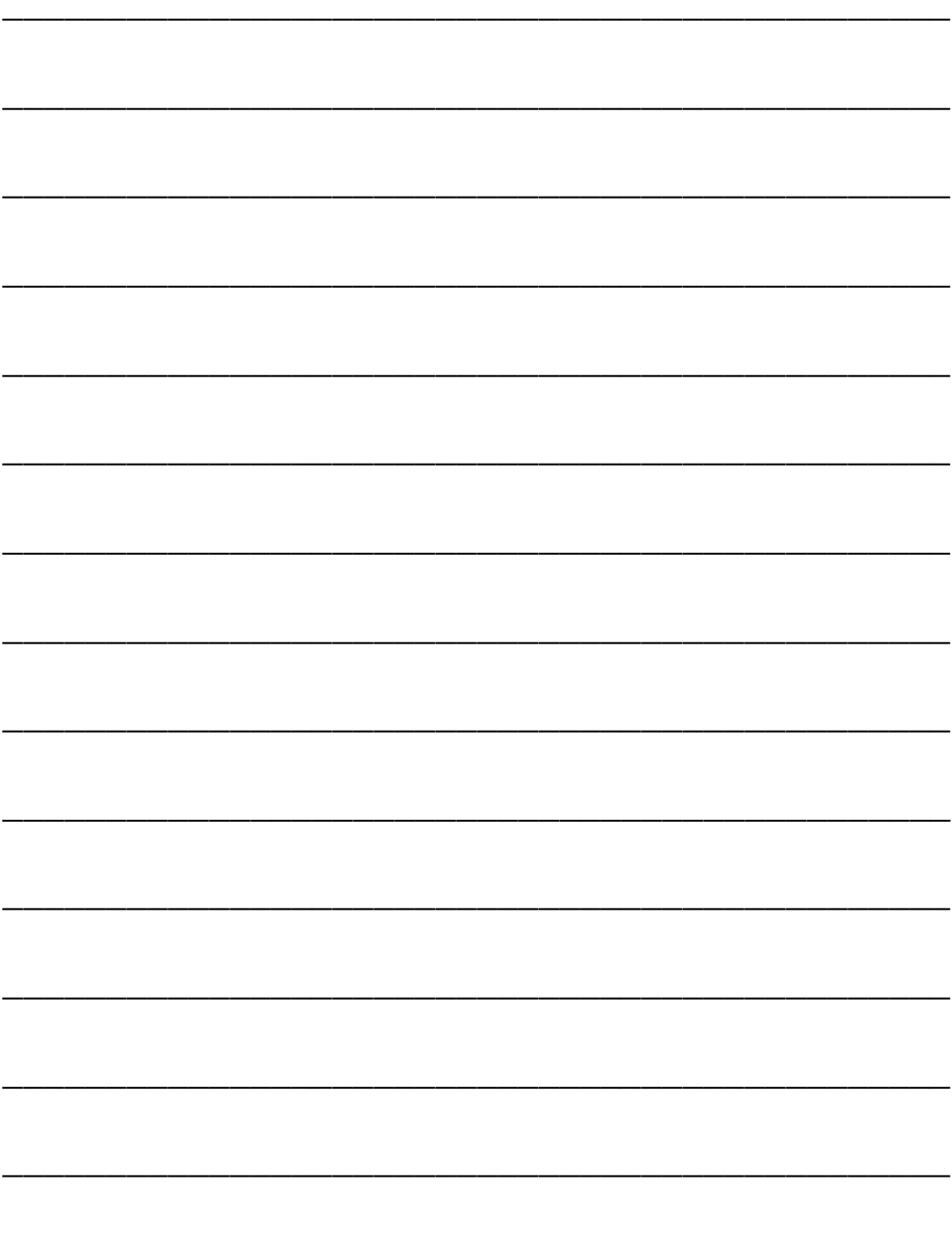

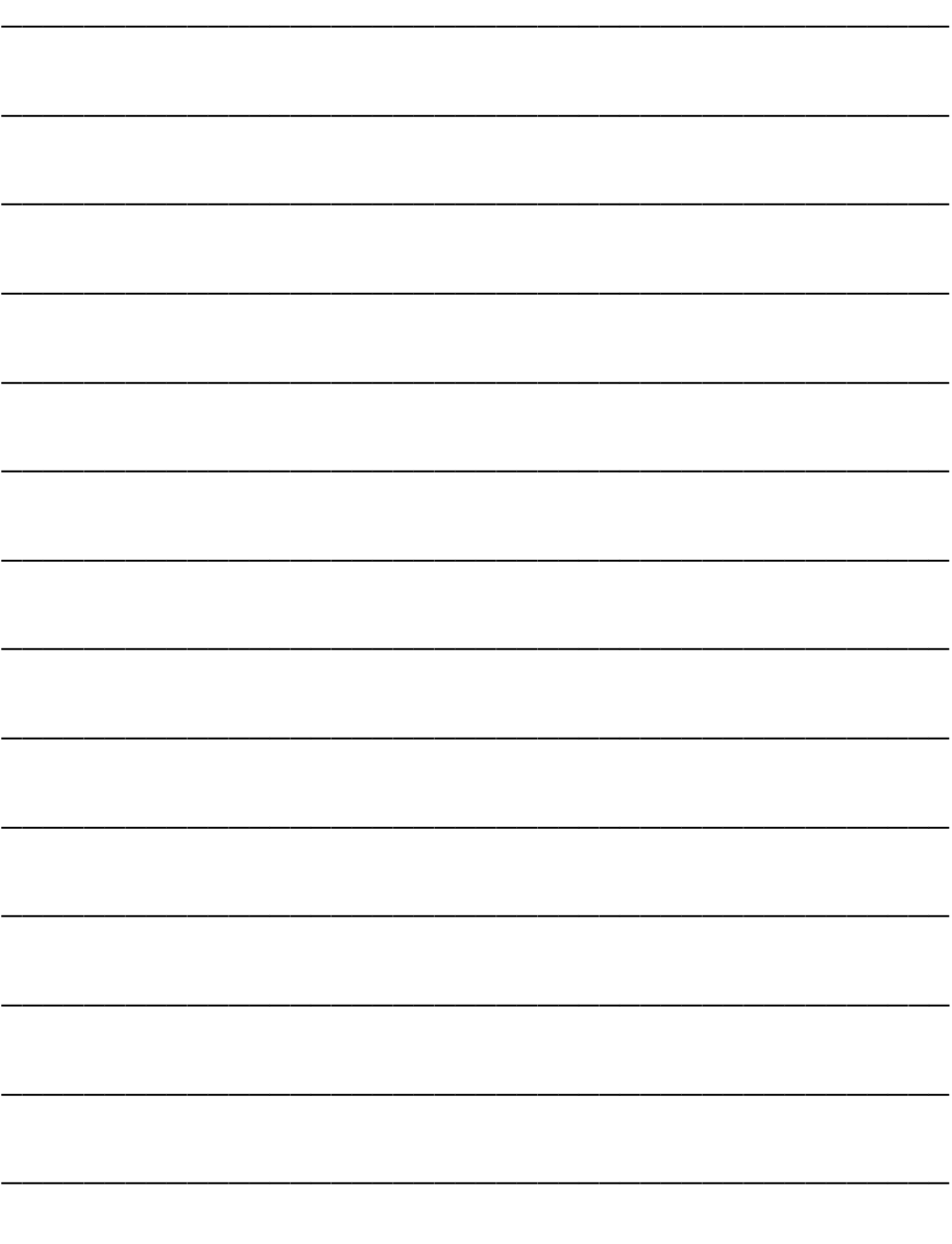

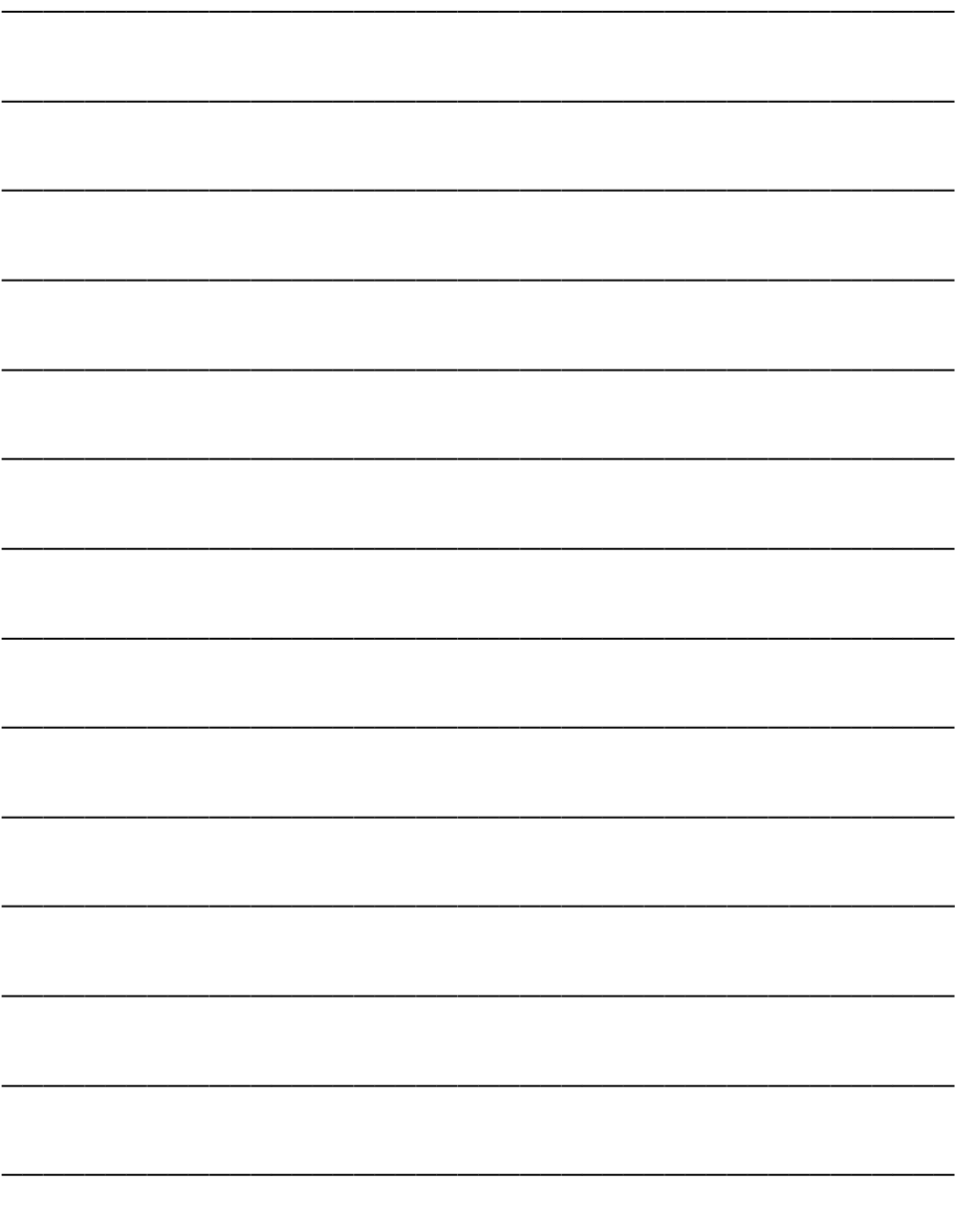

# enhanced vision®

Das Bildschirmlesegerät Pebble HD wurde zur Vergrößerung und Optimierung von Bildern gestaltet, wobei das Ziel darin besteht, die Lebensqualität sehbehinderter Menschen zu verbessern. Inwiefern dieses Produkt die Fähigkeit zum Sehen von Bildern verbessern kann, hängt von der individuellen Verfassung sowie dem Grad der Sehbehinderung der jeweiligen Person ab. Das Pebble HD wurde nicht dazu entwickelt, das Sehvermögen wiederherzustellen, Sehschwächen zu korrigieren oder den degenerativen Verlust der Sehkraft zu stoppen. Ein Augenspezialist/Augenoptiker kann am besten bestimmen, inwiefern sich das Pebble HD für den individuellen Zustand eines Patienten eignet. Für weitere Informationen besuchen Sie bitte unsere Website www.enhancedvision.com.

### **www.enhancedvision.com (800) 440-9476 (US Office, toll free) (714) 465-3400 (US Office) +44 (0) 115 9442317 (UK Office)Tel. + 49 (0) 6078 969827-0 (DE Office) Fax + 49 (0) 6078 969827-33 (DE Office)**

MAN-0775-02-GR Rev. X1 July, 2015

Copyright © 2011byEnhancedVision Allrights reserved.Productspecificationssubjecttochangewithoutpriornot